# ノートブック コンピュータの各部 ユーザ ガイド

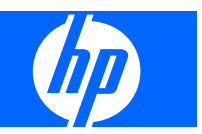

© Copyright 2008 Hewlett-Packard Development Company, L.P.

Microsoft および Windows は、米国 Microsoft Corporation の米国およびその他の 国における登録商標です。Bluetooth はその 所有者が所有する商標であり、使用許諾に 基づいて Hewlett-Packard Company が使用 しています。SD ロゴはその所有者の商標で す。

本書の内容は、将来予告なしに変更される ことがあります。HP 製品およびサービスに 関する保証は、当該製品およびサービスに 付属の保証規定に明示的に記載されている ものに限られます。本書のいかなる内容 も、当該保証に新たに保証を追加するもの ではありません。本書に記載されている製 品情報は、日本国内で販売されていないも のも含まれている場合があります。本書の 内容につきましては万全を期しております が、本書の技術的あるいは校正上の誤り、 省略に対して責任を負いかねますのでご了 承ください。

初版:2008 年 3 月

製品番号:463190-291

# 安全に関するご注意

警告! ユーザが火傷をしたり、コンピュータが過熱状態になったりする恐れがありますので、コン ピュータを直接ひざの上に置いて使用したり、コンピュータの通気孔をふさいだりしないでくださ こニングに広じてマニーニングのファン・ファーニングのコンサーファンの<br>い。コンピュータは、机のようなしっかりとした水平なところに設置してください。通気を妨げる恐 れがありますので、隣にプリンタなどの表面の硬いものを設置したり、枕や毛布、または衣類などの 表面が柔らかいものを敷いたりしないでください。また、AC アダプタを肌に触れる位置に置いた り、枕や毛布、または衣類などの表面が柔らかいものの上に置いたりしないでください。お使いのコ ンピュータ および AC アダプタは、International Standard for Safety of Information Technology Equipment(IEC 60950)で定められた、ユーザが触れる表面の温度に関する規格に準拠しています。

# 目次

# 1 ハードウェアの確認

## 2 各部の名称

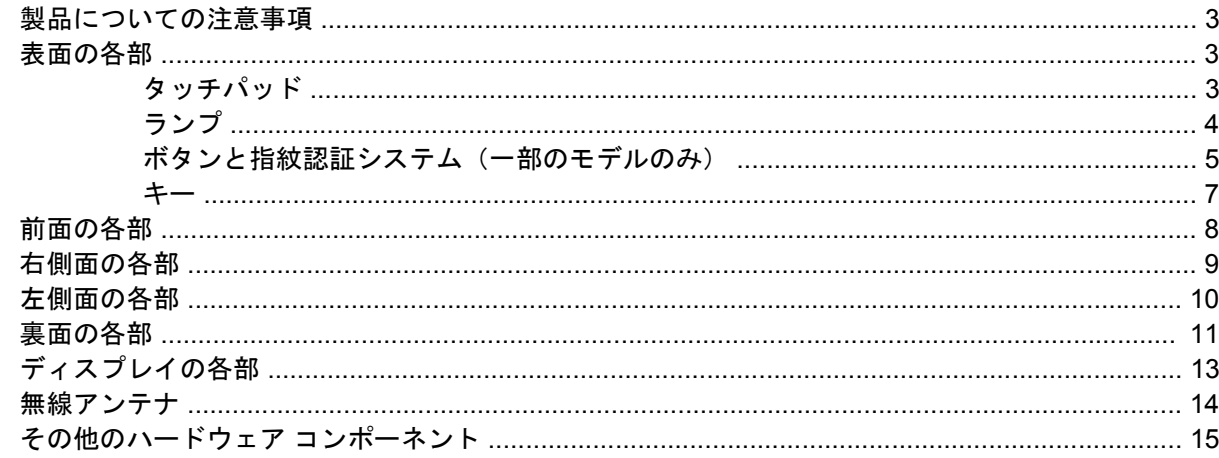

#### 3 ラベル

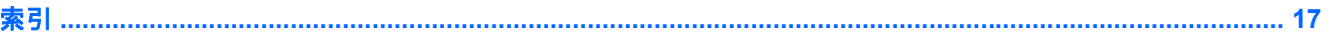

# <span id="page-6-0"></span>**1** ハードウェアの確認

コンピュータに取り付けられているハードウェアの一覧を参照するには、以下の手順で操作します。

- **1. [**スタート**]**→**[**コンピュータ**]**→**[**システムのプロパティ**]**の順に選択します。
- **2.** 左側の枠内で、**[**デバイス マネージャ**]**をクリックします。

[デバイス マネージャ]を使用して、ハードウェアの追加やデバイス設定の変更を行うこともできます。

 $^{\circledR}$ 注記: コンピュータのセキュリティを強化するため、Windows®には、ユーザ アカウントの制御機 能が含まれています。アプリケーションのインストール、ユーティリティの実行、Windows の設定変 更などを行う時に、ユーザのアクセス権やパスワードの入力を求められる場合があります。詳しく は、Windows のヘルプを参照してください。

# <span id="page-7-0"></span>各部の名称

# <span id="page-8-0"></span>製品についての注意事項

このユーザ ガイドでは、ほとんどのモデルに共通の機能について説明します。一部の機能は、お使い のコンピュータで対応していない場合もあります。

# 表面の各部

# タッチパッド

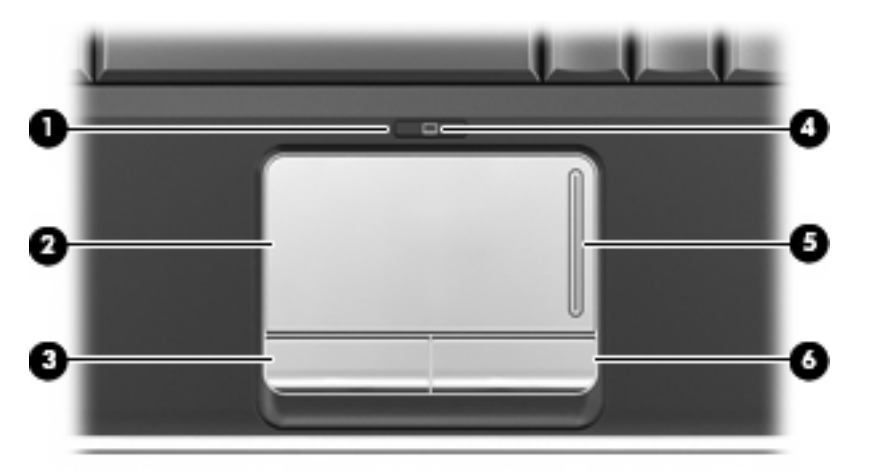

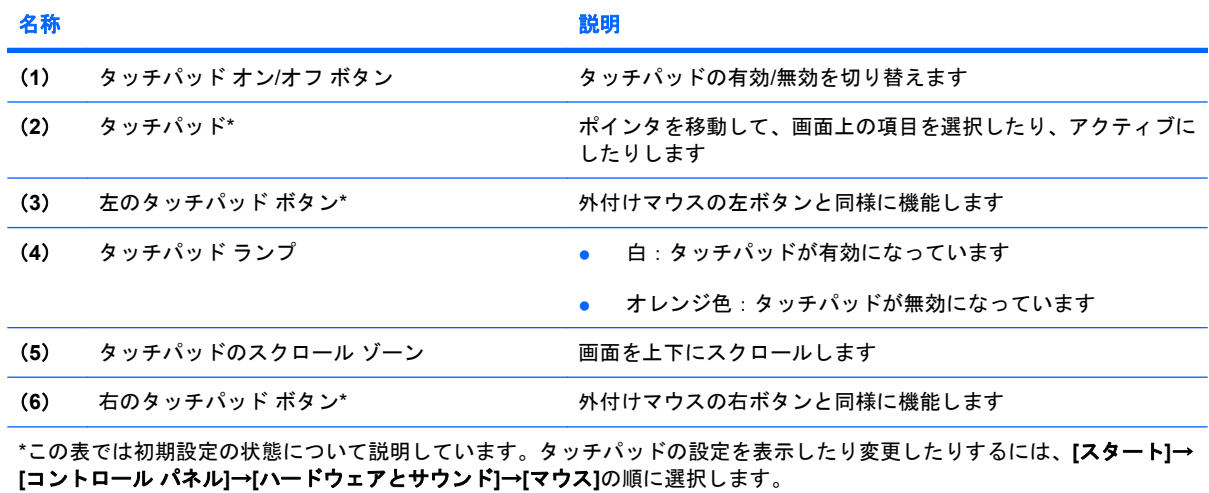

<span id="page-9-0"></span>ランプ

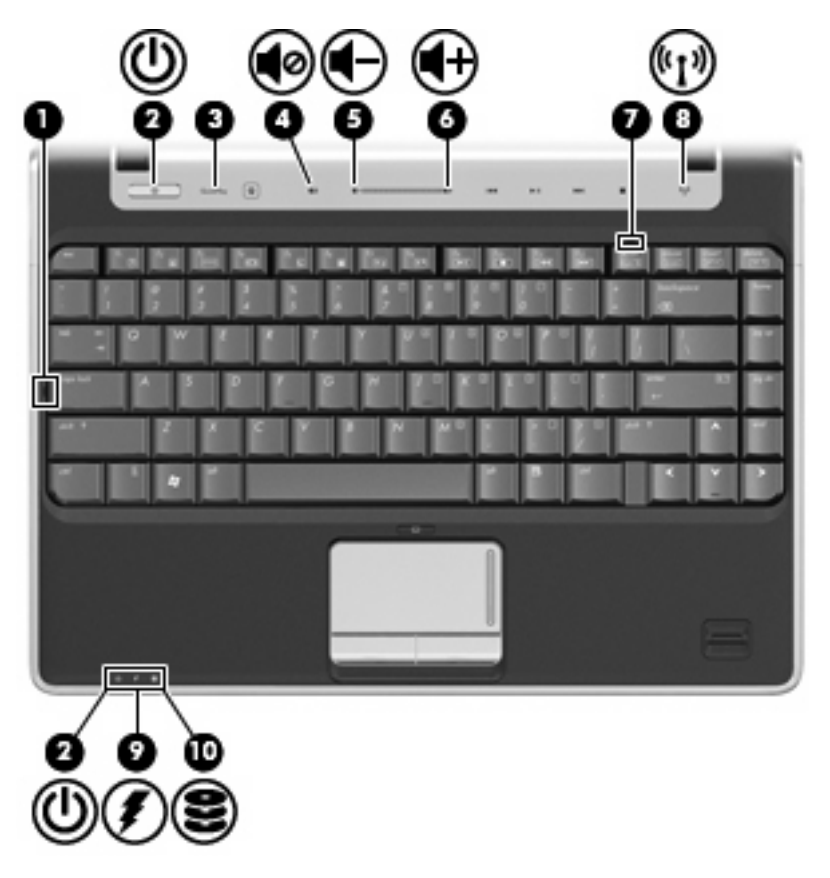

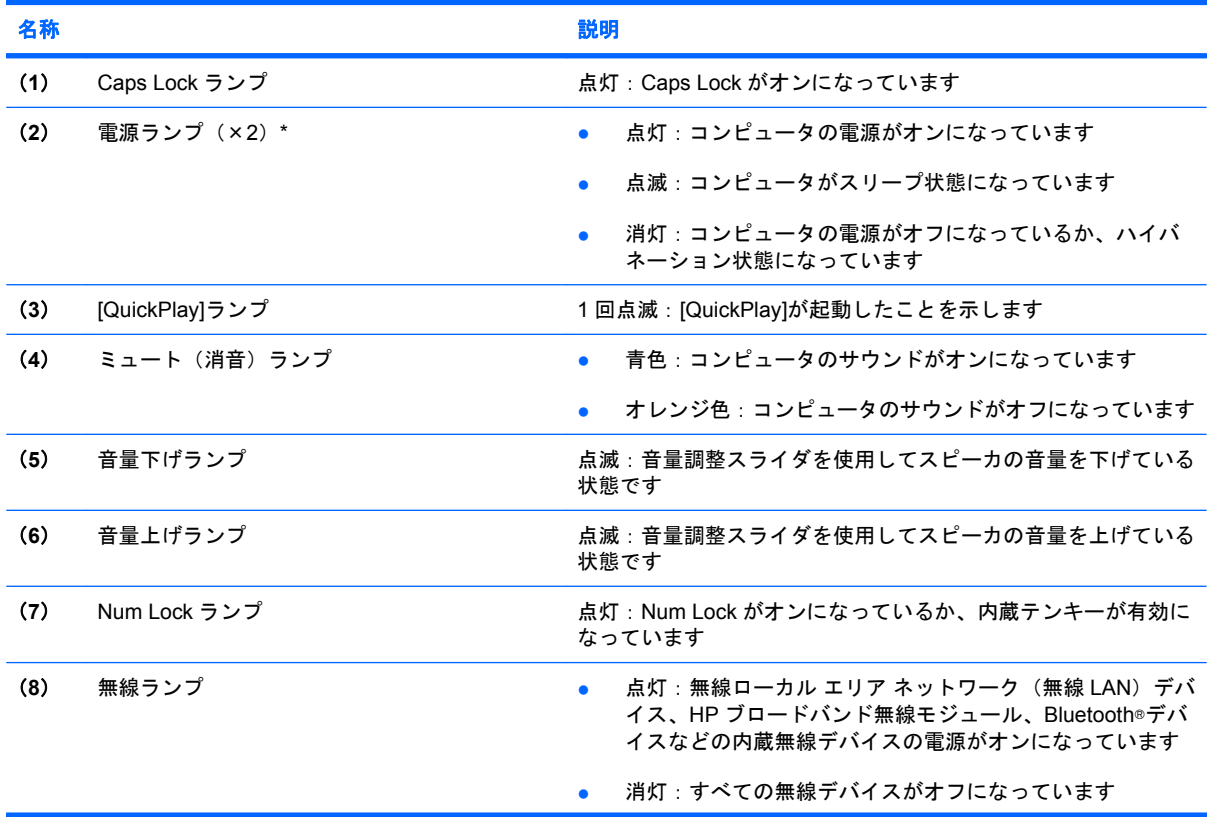

<span id="page-10-0"></span>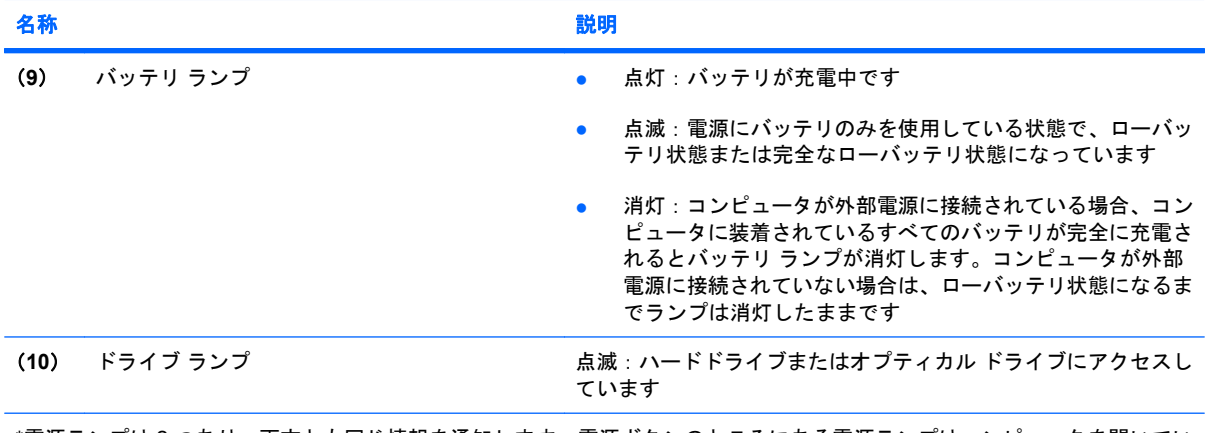

\*電源ランプは 2 つあり、両方とも同じ情報を通知します。電源ボタンのところにある電源ランプはコンピュータを開いてい るときにのみ見えます。コンピュータの前面にある電源ランプは、コンピュータを開いているときも閉じているときも見え ます。

# ボタンと指紋認証システム(一部のモデルのみ)

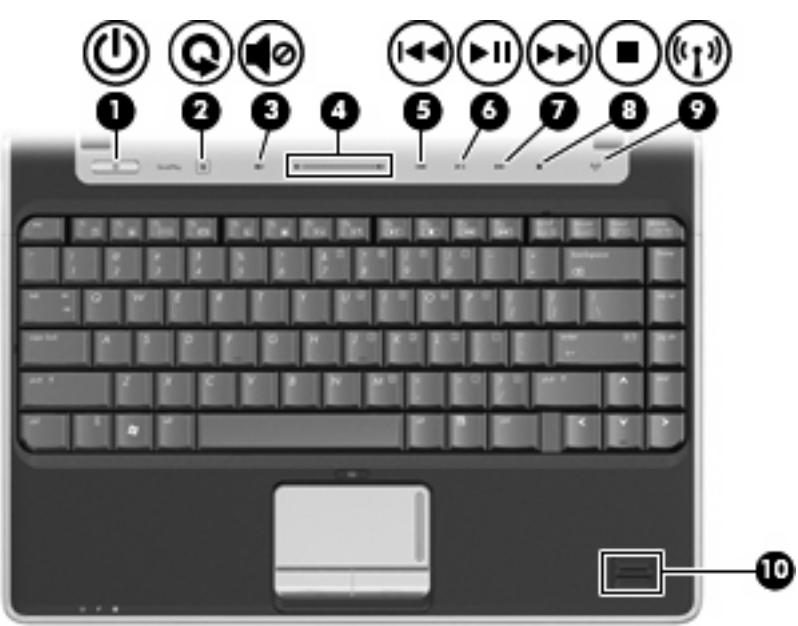

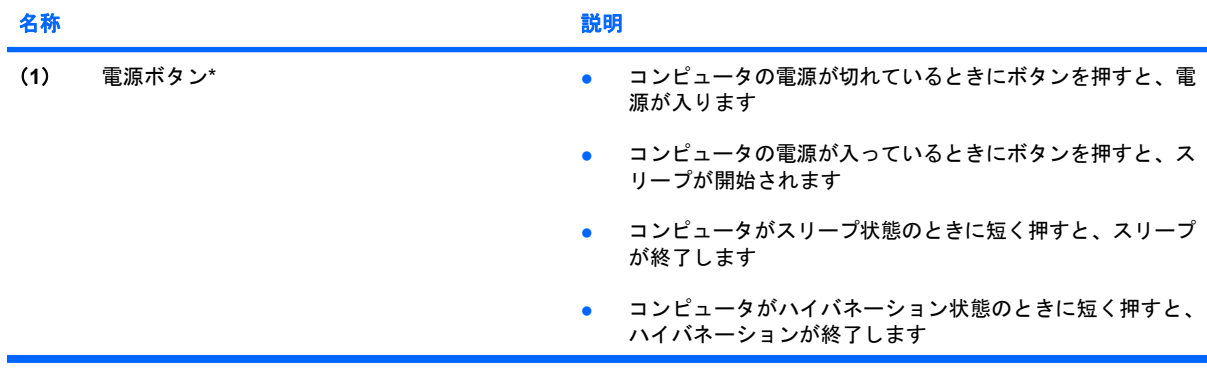

<span id="page-11-0"></span>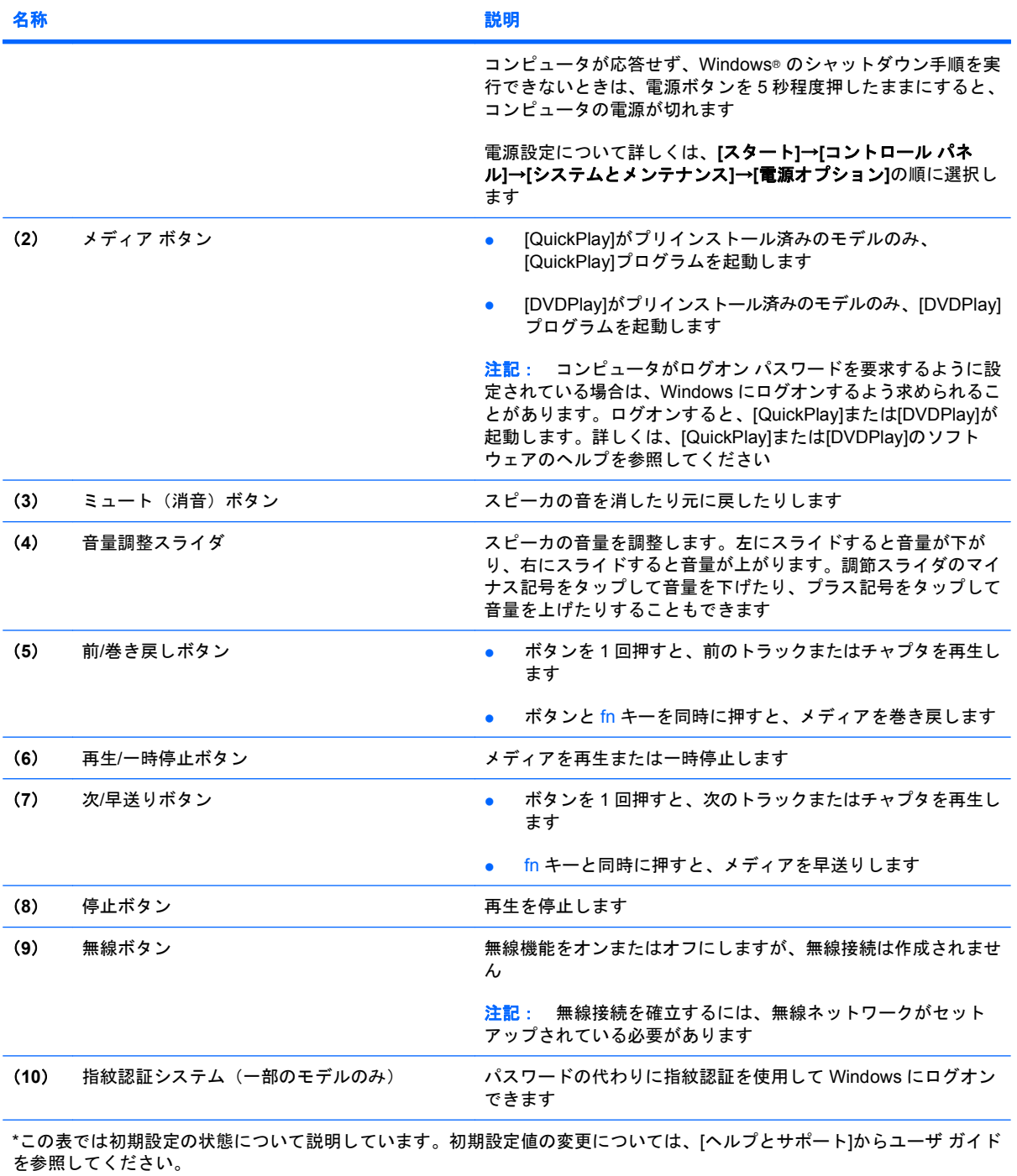

<span id="page-12-0"></span>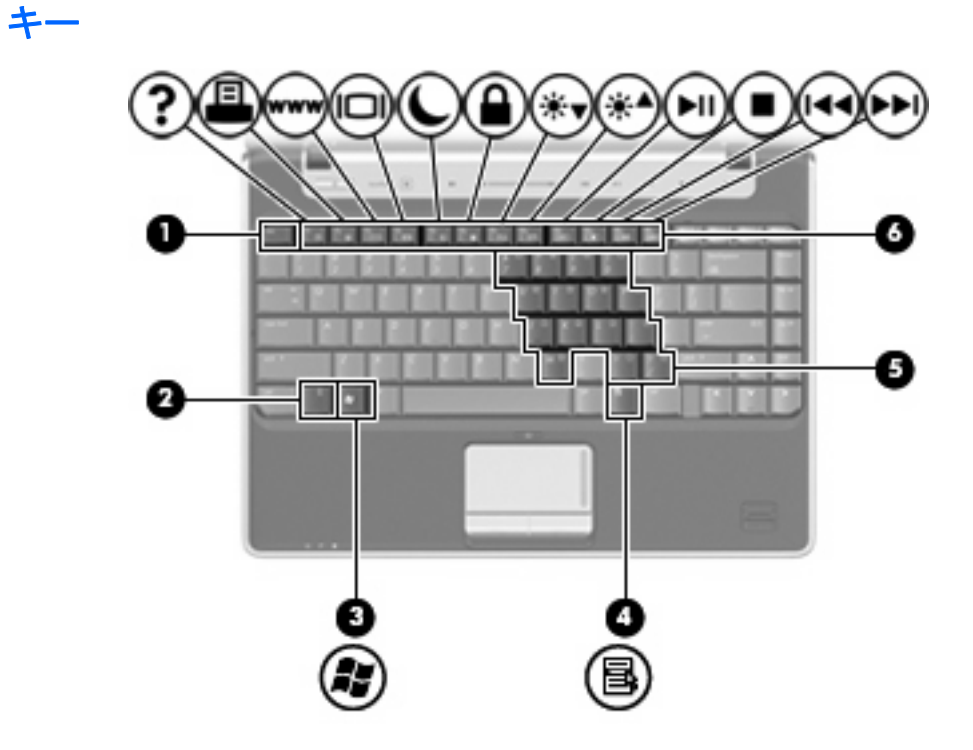

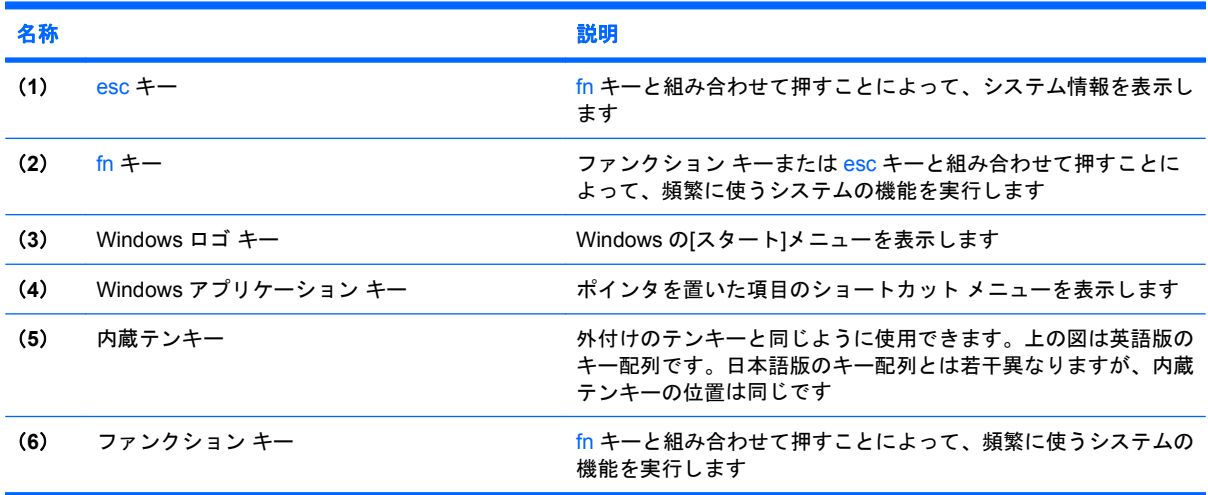

# <span id="page-13-0"></span>前面の各部

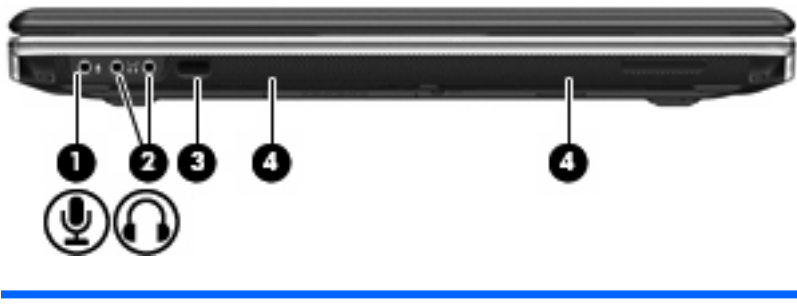

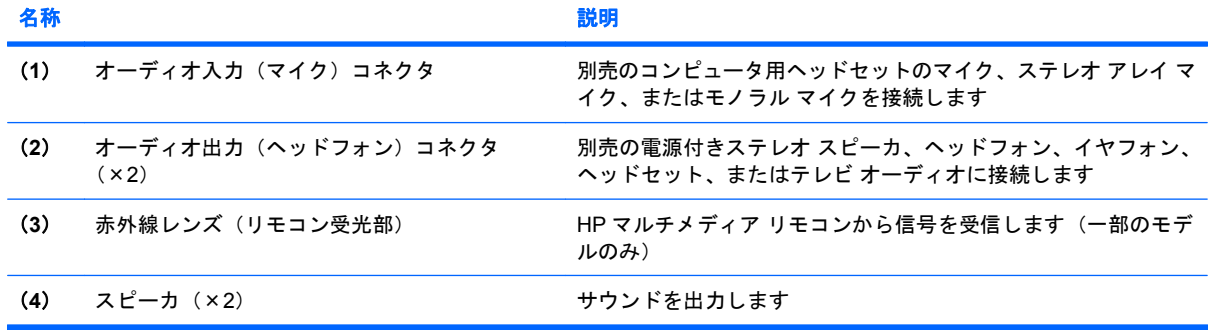

<span id="page-14-0"></span>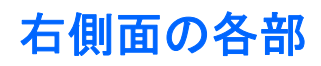

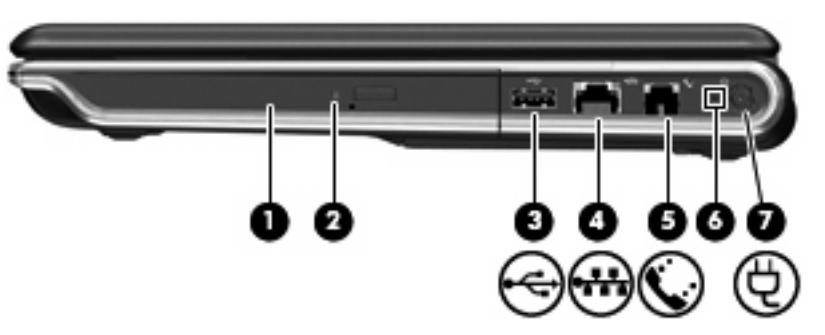

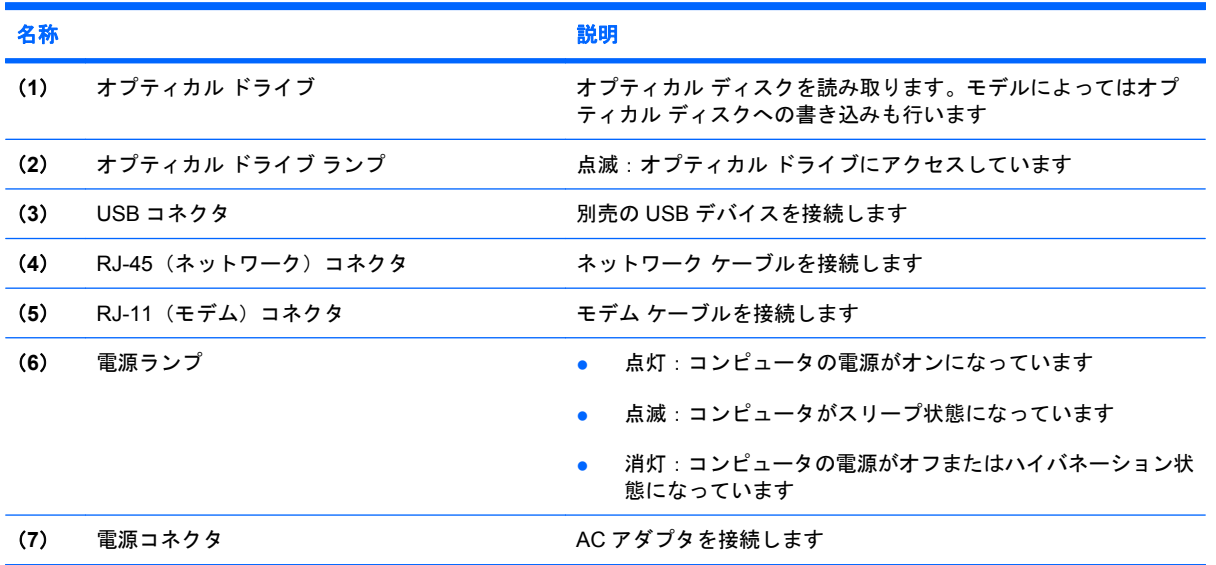

# <span id="page-15-0"></span>左側面の各部

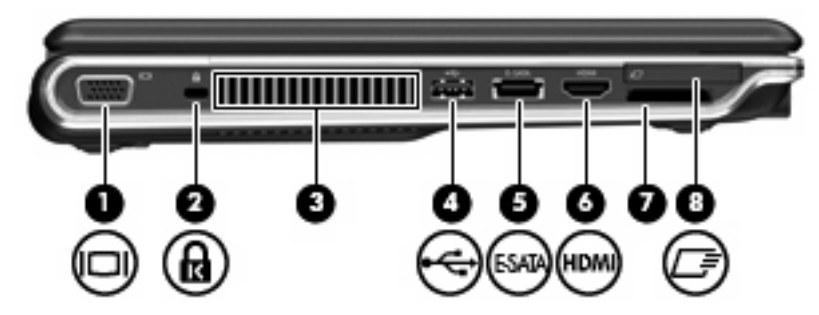

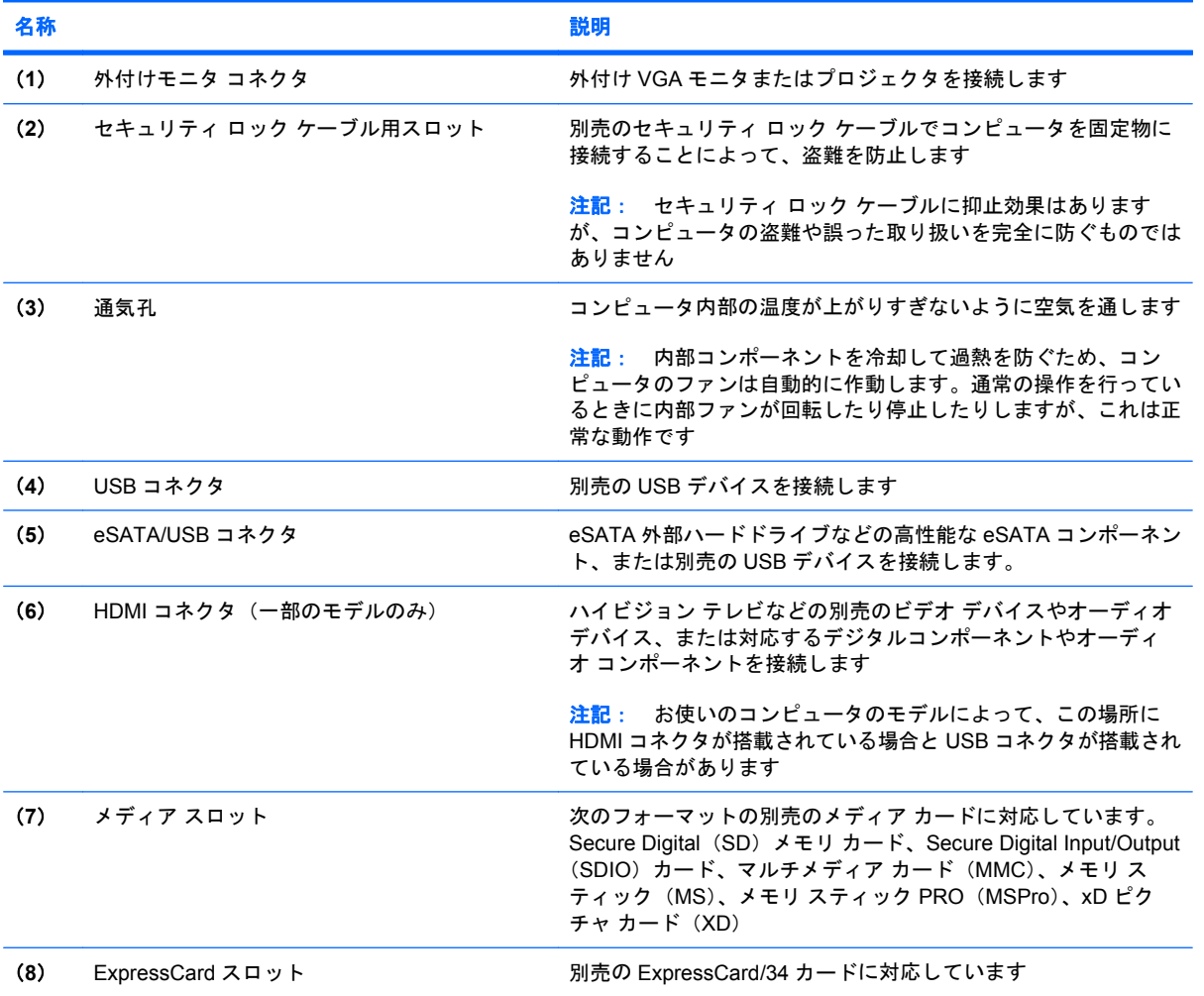

<span id="page-16-0"></span>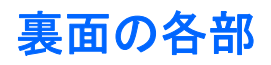

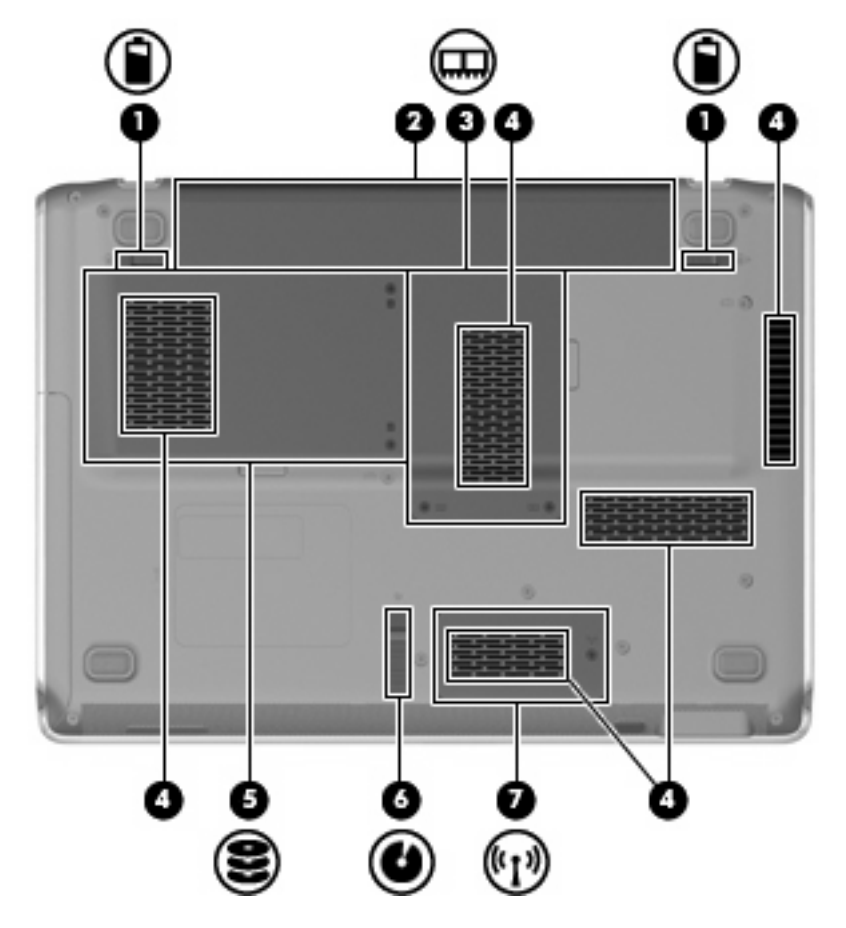

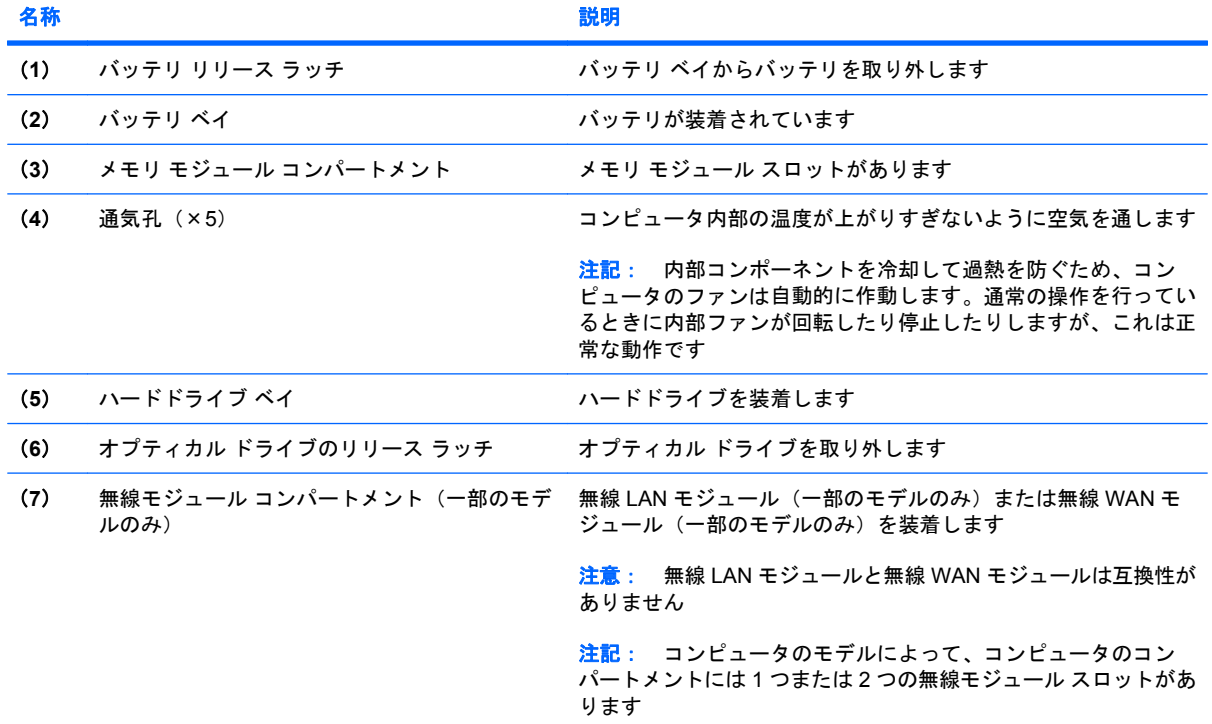

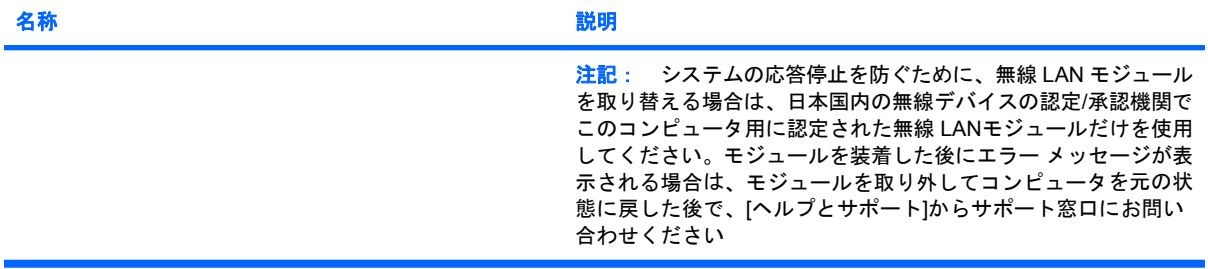

# <span id="page-18-0"></span>ディスプレイの各部

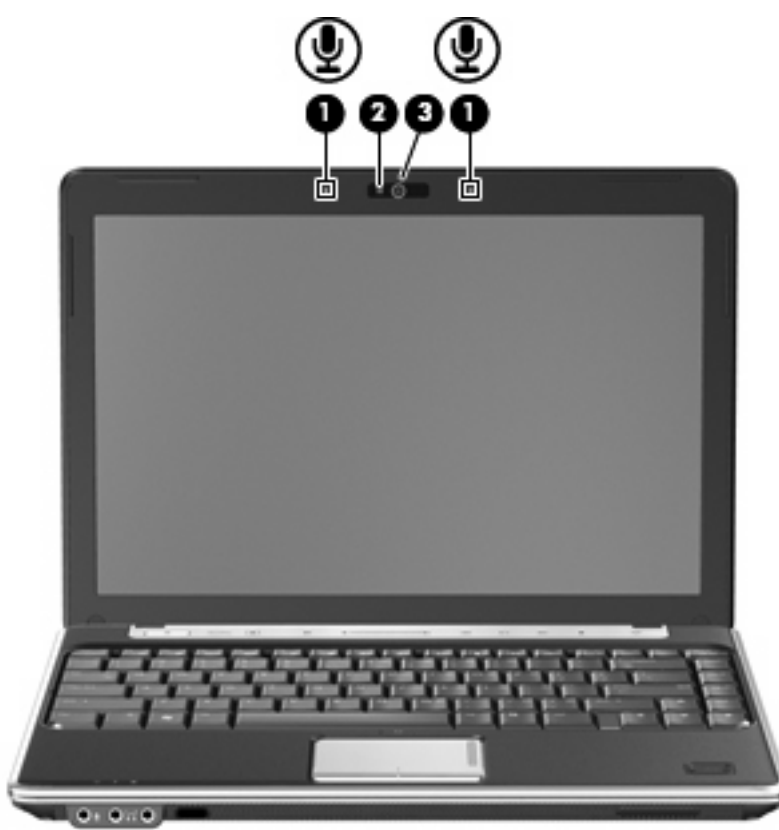

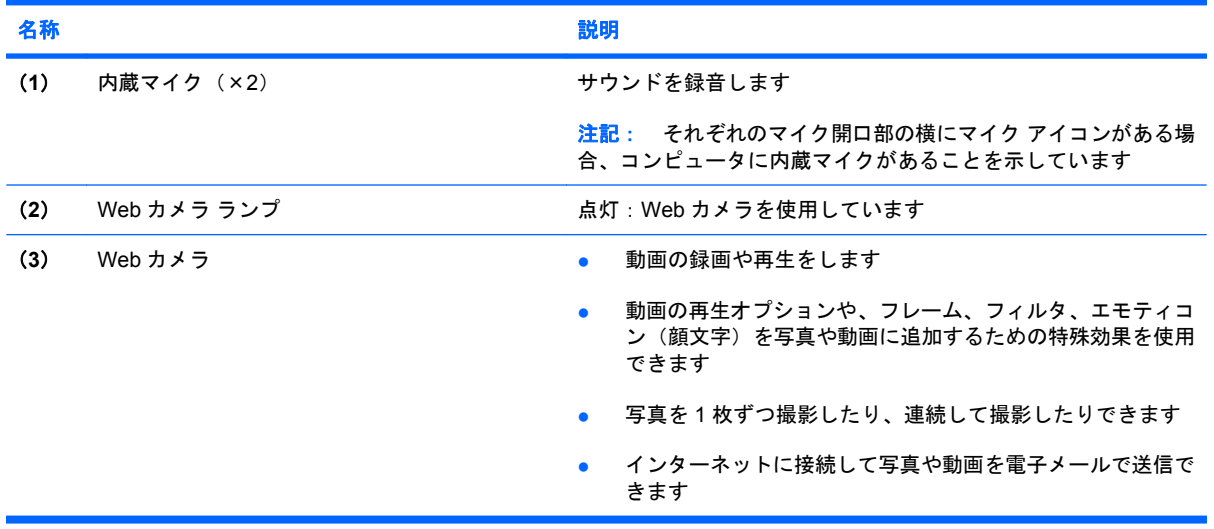

<span id="page-19-0"></span>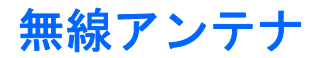

一部のモデルでは、2 つ以上の無線アンテナを使用して、1 台以上の無線デバイスから信号を送受信 します。これらのアンテナはコンピュータの外側からは見えません。

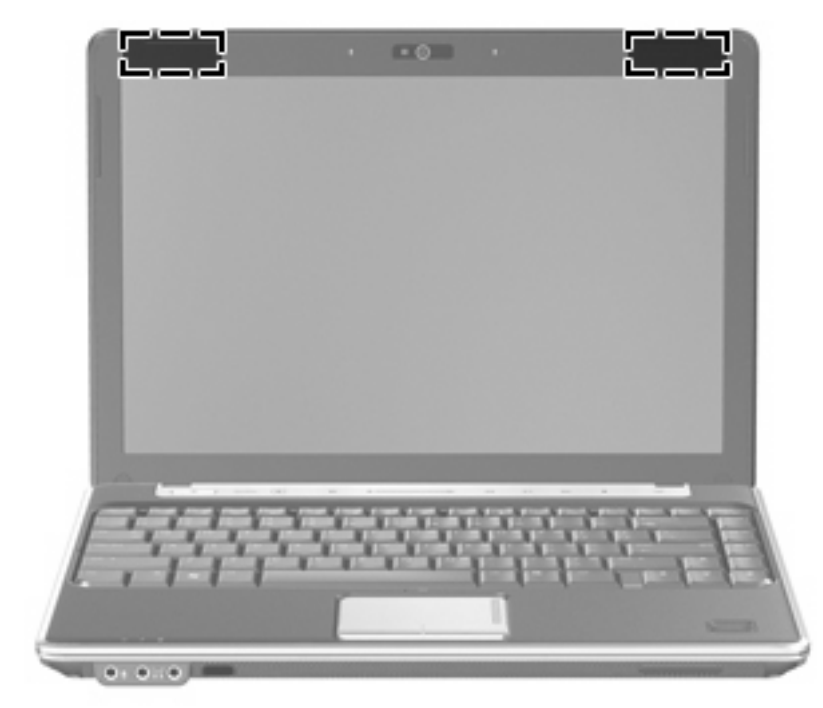

注記: 最適な転送のため、アンテナの周囲には障害物を置かないでください。

お住まいの地域の無線規定については、『規定、安全、および環境に関するご注意』を参照してくだ さい。これらの規定情報には、[ヘルプとサポート]からアクセスできます。

# <span id="page-20-0"></span>その他のハードウェア コンポーネント

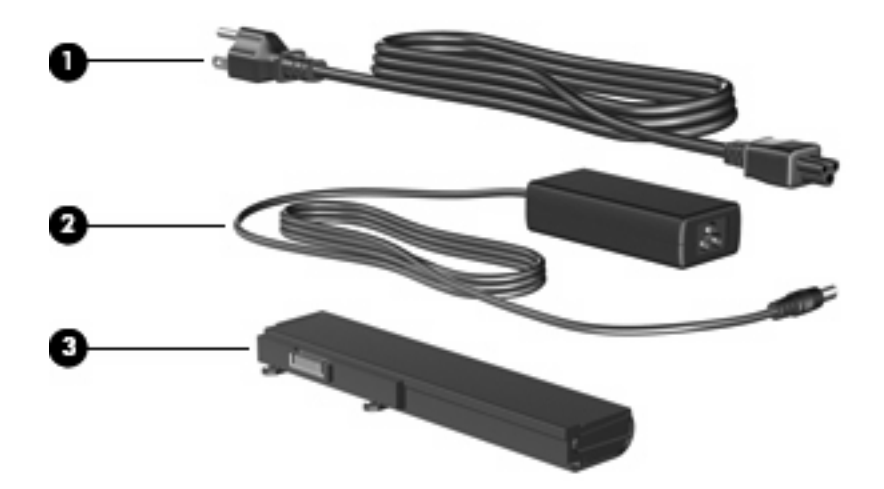

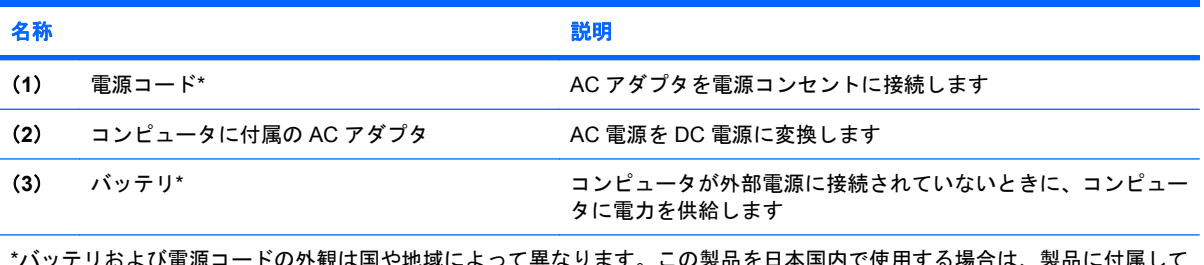

l およい電源コートの外観は国や地域によって異なります。この製品を日本国内で使用する場合は、製品に付属して いた電源コードをお使いください。付属していた電源コードは、他の製品では使用できません。

# <span id="page-21-0"></span>**3** ラベル

コンピュータに貼付されているラベルには、システムの問題を解決する際に必要な情報や、コンピュー タを日本国外で使用したりするときに必要な情報が記載されています。

- サービス タグ:コンピュータの製造元、シリーズ名、シリアル番号(s/n)、および製品番号 (p/n)が記載されています。製品番号およびシリアル番号は、サポート窓口に問い合わせるとき に必要です。サービス タグ ラベルは、コンピュータの裏面に貼付されています。
- Microsoft® Certificate of Authenticity:Windows® のプロダクト キー(Product Key、Product ID) が記載されています。オペレーティング システムのアップデートやトラブルシューティングに プロダクト キーが必要な場合があります。このラベルは、コンピュータの裏面に貼付されてい ます。
- 規定ラベル:コンピュータに関する規定情報が記載されています。規定ラベルは、バッテリ ベ イの内側に貼付されています。
- モデム認定/認証ラベル:モデムの規定に関する情報、および認定各国の一部で必要な政府機関 の認定マーク一覧が記載されています。コンピュータを海外に携行する際にこの情報が必要にな る場合があります。モデム認定/認証ラベルは、ハードドライブ ベイの内側に貼付されていま す。
- 無線認定/認証ラベル(一部のモデルのみ): オプションの無線デバイスに関する情報、および認 定各国の一部の認定マークが記載されています。オプションのデバイスは、無線ローカル エリ ア ネットワーク (無線 LAN) デバイスまたは Bluetooth® デバイスなどです。1 つ以上の無線デ バイスを使用している機種には、1 つ以上の認定ラベルが貼付されています。コンピュータを海 外に携行する際にこの情報が必要になる場合があります。無線認定/認証ラベルは、ハードドラ イブ ベイの内側に貼付されています。
- SIM (subscriber identity module) ラベル (一部のモデルのみ): SIM の ICCID (Integrated Circuit Card Identifier) が記載されています。このラベルは、バッテリ ベイの中に貼付されています。
- HP ブロードバンド無線モジュールのシリアル番号ラベル(一部のモデルのみ):お使いの HP ブ ロードバンド無線モジュールのシリアル番号が記載されています。このラベルは、バッテリ ベ イの中に貼付されています。

<span id="page-22-0"></span>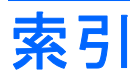

#### **A**

AC アダプタ、位置 [15](#page-20-0)

#### **B**

Bluetooth ラベル [16](#page-21-0)

## **C**

Caps Lock ランプ、位置 [4](#page-9-0) Certificate of Authenticity ラベ ル [16](#page-21-0)

## **E**

eSATA/USB コネクタ、位置 [10](#page-15-0) esc キー、位置 [7](#page-12-0) ExpressCard スロット、位置 [10](#page-15-0)

**F** fn キー、位置 [7](#page-12-0)

## **H**

HDMI コネクタ、位置 [10](#page-15-0) HP ブロードバンド無線モジュール のシリアル番号ラベル [16](#page-21-0)

#### **M**

Microsoft Certificate of Authenticity ラベル [16](#page-21-0)

#### **N**

Num Lock ランプ、位置 [4](#page-9-0)

## **Q**

[QuickPlay]ランプ、位置 [4](#page-9-0)

## **R**

RJ-11(モデム)コネクタ、位 置 [9](#page-14-0) RJ-45(ネットワーク)コネクタ、 位置 [9](#page-14-0)

#### **S** SIM ラベル [16](#page-21-0)

**U** USB コネクタ、位置 [9,](#page-14-0) [10](#page-15-0)

#### **W**

Windows アプリケーション キー、 位置 [7](#page-12-0) Windows ロゴ キー、位置 [7](#page-12-0)

#### あ アプリケーション キー、 Windows [7](#page-12-0) アンテナ [14](#page-19-0)

う Web カメラ、位置 [13](#page-18-0)

# お

オーディオ出力(ヘッドフォン)コ ネクタ、位置 [8](#page-13-0) オーディオ入力(マイク)コネク タ、位置 [8](#page-13-0) オプティカル ドライブ、位置 [9](#page-14-0) オプティカル ドライブ ランプ、位 置 [9](#page-14-0) オプティカル ドライブ リリース ラッチ、位置 [11](#page-16-0) オペレーティング システム Microsoft Certificate of Authenticity ラベル [16](#page-21-0) プロダクト キー [16](#page-21-0) 音量上げランプ、位置 [4](#page-9-0) 音量下げランプ、位置 [4](#page-9-0) 音量調整スライダ、位置 [6](#page-11-0)

#### か

各部

前面 [8](#page-13-0)

その他のハードウェア [15](#page-20-0) ディスプレイ [13](#page-18-0) 左側面 [10](#page-15-0) 表面 [3](#page-8-0) 右側面 [9](#page-14-0) 裏面 [11](#page-16-0)

#### き キー

esc [7](#page-12-0) fn [7](#page-12-0) Windows アプリケーション [7](#page-12-0) Windows ロゴ [7](#page-12-0) テンキー [7](#page-12-0) ファンクション [7](#page-12-0) 規定情報 規定ラベル [16](#page-21-0) 無線認定/認証ラベル [16](#page-21-0) モデム認定/認証ラベル [16](#page-21-0)

# こ

コード、電源 [15](#page-20-0) コネクタ eSATA/USB [10](#page-15-0) HDMI [10](#page-15-0) RJ-11(モデム) [9](#page-14-0) RJ-45(ネットワーク) [9](#page-14-0) USB [9](#page-14-0), [10](#page-15-0) オーディオ出力(ヘッドフォ ン) [8](#page-13-0) オーディオ入力(マイク) [8](#page-13-0) コネクタ、電源 [9](#page-14-0) 外付けモニタ [10](#page-15-0) コンパートメント 無線モジュール [11](#page-16-0) メモリ モジュール [11](#page-16-0) コンピュータの持ち運び 無線認定/認証ラベル [16](#page-21-0) モデム認定/認証ラベル [16](#page-21-0)

# さ

サービス タグ [16](#page-21-0) 再生/一時停止ボタン、位置 [6](#page-11-0)

#### し

指紋認証システム、位置 [6](#page-11-0) シリアル番号、コンピュー タ [16](#page-21-0)

## す

スクロール ゾーン、タッチパッ ド [3](#page-8-0) スピーカ、位置 [8](#page-13-0) スロット ExpressCard [10](#page-15-0) セキュリティ ロック ケーブル 用 [10](#page-15-0) メディア [10](#page-15-0) メモリ モジュール [11](#page-16-0)

## せ

製品名および製品番号、コンピュー タ [16](#page-21-0) 赤外線レンズ(リモコン受光部)、 位置 [8](#page-13-0) セキュリティ ロック ケーブル用ス ロット、位置 [10](#page-15-0)

# そ

外付けモニタ コネクタ、位置 [10](#page-15-0)

# た

タッチパッド オン/オフ ボタン [3](#page-8-0) タッチパッド 位置 [3](#page-8-0) スクロール ゾーン [3](#page-8-0) ボタン [3](#page-8-0) タッチパッド ランプ、位置 [3](#page-8-0)

# つ

通気孔、位置 [10](#page-15-0), [11](#page-16-0) 次/早送りボタン、位置 [6](#page-11-0)

## て

停止ボタン、位置 [6](#page-11-0) テンキー、位置と名称 [7](#page-12-0) 電源コード、確認 [15](#page-20-0) 電源コネクタ、位置 [9](#page-14-0) 電源ボタン、位置 [5](#page-10-0) 電源ランプ、位置 [4,](#page-9-0) [9](#page-14-0)

と ドライブ ランプ、位置 [5](#page-10-0)

# な

内蔵 Web カメラ ランプ、位 置 [13](#page-18-0) 内蔵マイク、位置 [13](#page-18-0)

## は

ハードドライブ ベイ、位置 [11](#page-16-0) バッテリ、確認 [15](#page-20-0) バッテリ ベイ、位置 [11](#page-16-0) バッテリ ベイ [16](#page-21-0) バッテリ ランプ、位置 [5](#page-10-0) バッテリ リリース ラッチ、位 置 [11](#page-16-0)

# ふ

プロダクト キー [16](#page-21-0) ファンクション キー、位置と名 称 [7](#page-12-0)

# へ

ベイ ハードドライブ [11](#page-16-0) バッテリ [11](#page-16-0), [16](#page-21-0) ヘッドフォン (オーディオ出力) コ ネクタ [8](#page-13-0)

## ほ

ボタン 再生/一時停止 [6](#page-11-0) タッチパッド オン/オフ [3](#page-8-0) タッチパッド [3](#page-8-0) 次/早送り [6](#page-11-0) 停止 [6](#page-11-0) 電源 [5](#page-10-0) 前/巻き戻し [6](#page-11-0) ミュート [6](#page-11-0) 無線 [6](#page-11-0) メディア [6](#page-11-0)

# ま こうかい まいのう

マイク(オーディオ入力)コネク タ [8](#page-13-0) 前/巻き戻しボタン、位置 [6](#page-11-0)

# み

ミュート ボタン、位置 [6](#page-11-0) ミュート ランプ、位置 [4](#page-9-0)

# む

無線 LAN デバイス [16](#page-21-0) 無線 LAN ラベル [16](#page-21-0) 無線アンテナ [14](#page-19-0) 無線認定/認証ラベル [16](#page-21-0) 無線ボタン、位置 [6](#page-11-0) 無線モジュール コンパートメン ト、位置 [11](#page-16-0) 無線ランプ、位置 [4](#page-9-0)

# め

メディア スロット、位置 [10](#page-15-0) メディア ボタン、位置 [6](#page-11-0) メモリ モジュール コンパートメン ト、位置 [11](#page-16-0)

# も

モデム認定/認証ラベル [16](#page-21-0) モニタ コネクタ、外付け [10](#page-15-0)

# ら

ラベル Bluetooth [16](#page-21-0) HP ブロードバンド [16](#page-21-0) Microsoft Certificate of Authenticity [16](#page-21-0) SIM [16](#page-21-0) 規定 [16](#page-21-0) サービス タグ [16](#page-21-0) 無線 LAN [16](#page-21-0) 無線認定/認証 [16](#page-21-0) モデム認定/認証 [16](#page-21-0) ランプ Caps Lock [4](#page-9-0) Num Lock [4](#page-9-0) [QuickPlay]ランプ [4](#page-9-0) Web カメラ [13](#page-18-0) オプティカル ドライブ [9](#page-14-0) 音量上げ [4](#page-9-0) 音量下げ [4](#page-9-0) タッチパッド [3](#page-8-0) 電源 [4,](#page-9-0) [9](#page-14-0) ドライブ [5](#page-10-0) バッテリ [5](#page-10-0) ミュート [4](#page-9-0) 無線 [4](#page-9-0) ラッチ、バッテリ リリース [11](#page-16-0) ラッチ オプティカル ドライブ リリー ス [11](#page-16-0)

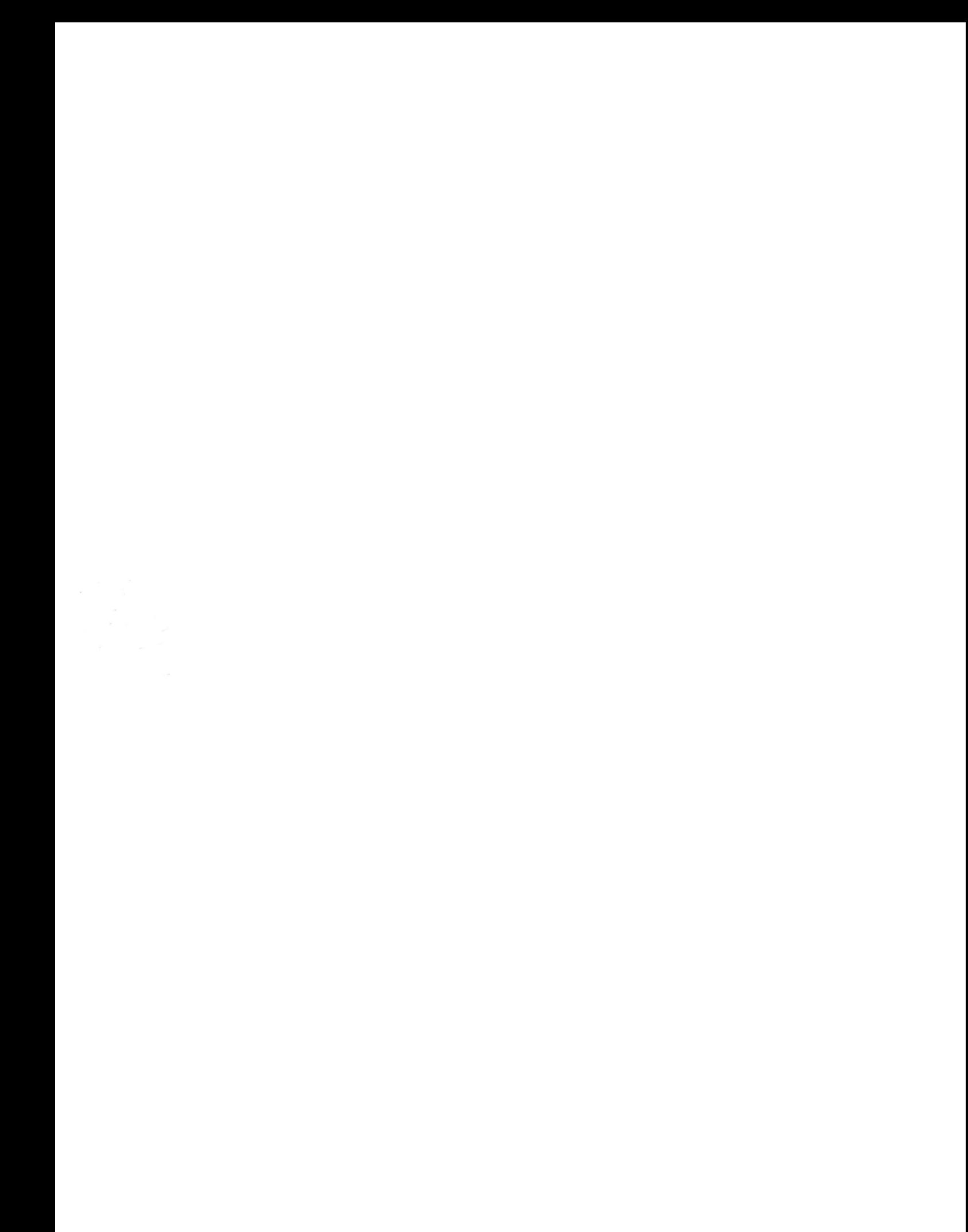